# **Anleitung zur Videokonferenzsoftware "BigBlueButton"**

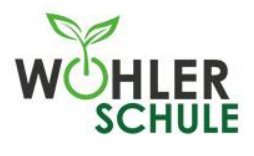

Teilnehmen

## **Beitritt zu einer bestehenden Konferenz**

- Website über den Link mit Hilfe des Browsers oder Smartphones aufrufen (am besten mit Chrome).
- Eigenen Klarnamen verwenden und auf Freigabe Geben Sie Ihren Namen ein! durch die/den Lehrer\*in warten.
- Ggf. das Passwort für einen geschützten Raum eingeben.

# Wähle aus, ob du an der Konferenz mit Mikrofon teilnehmen möchtest oder nicht. (Selbst bei der Auswahl der Option "Mit Mikrofon" muss dich die/der Lehrer\*in zunächst freischalten.)

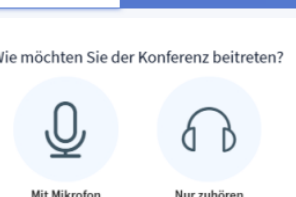

 $\overline{u}$ 

## **Interaktion während einer Konferenz**

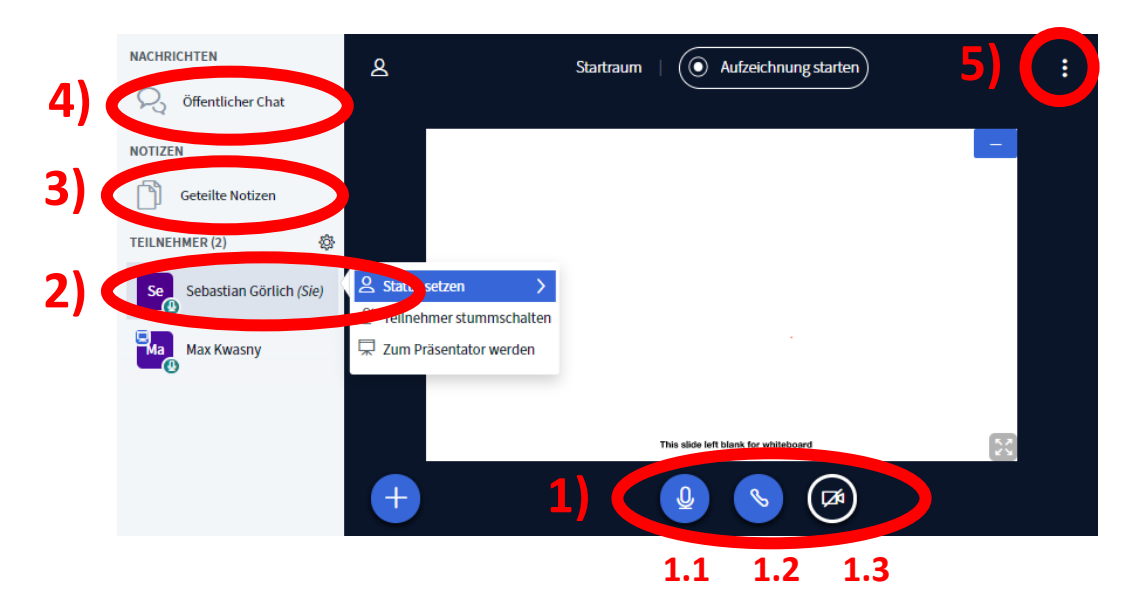

## **1) Menüband**

- 1.1 Freischalten/Stummschalten (besonders in großen Gruppen empfiehlt sich, die Einstellung auf "Stummschalten" zu lassen, sofern man nicht spricht.)
- 2.1 Audio ausschalten.
- 3.1 Webcam freigeben/beenden.

#### **2) Status setzen**

 Bei einem Klick auf den eigenen Namen können verschiedene Emojis ausgewählt werden. Diese sind für alle Teilnehmer\*innen sichtbar. Vor allem die "Hand heben"-Funktion ist in großen Gruppen wichtig, um sich zu melden.

#### **3) Notizen**

- Notizen ein- und ausblenden durch klicken auf das Menüfeld "Geteilte Notizen".
- Alle hier veröffentlichten Textteile sind jederzeit von allen berechtigten Teilnehmer\*innen veränderbar.

#### **4) Chat**

- Öffentlicher Chat mit allen Benutzer\*innen.
- Durch klicken auf einen Benutzernamen kann mit diesem Benutzer ein privater Chat gestartet werden.

## **5) "..." (Optionen)**

- Die Konferenz kann im Vollbildmodus dargestellt werden.
- In den Einstellungen können Datenvolumeneinsparungen vorgenommen werden (v.a. für die Benutzung in schwachen WLANs relevant).

**Wir weisen ausdrücklich darauf hin, dass das Aufzeichnen und im Besondern das Onlinestellen von Videokonferenzen ohne Einverständnis verboten ist! Dies würde das Recht an Ton und Bild verletzen und kann strafrechtlich verfolgt werden!** Wer Bedenken hat, kann jederzeit seine Kamera und Mikrofon ausschalten. **Die Lehrkräfte sind nicht verantwortlich für die missbräuchliche Nutzung durch Dritte.** Bitte verhaltet euch fair und geht in keine Video-Chats von fremden Klassen! Die Regeln zum allgemeinen Umgang aus der Schulordnung gelten auch hier.